?? <mark>[Jeff Liu](https://cn.community.intersystems.com/user/jeff-liu)</mark> · ?? 8 ????? 5 ?? **[Open Exchange](https://openexchange.intersystems.com/package/ObjectScript-Class-Explorer)** 

# **ObjectScript???? - ?UML??????ObjectScript?**

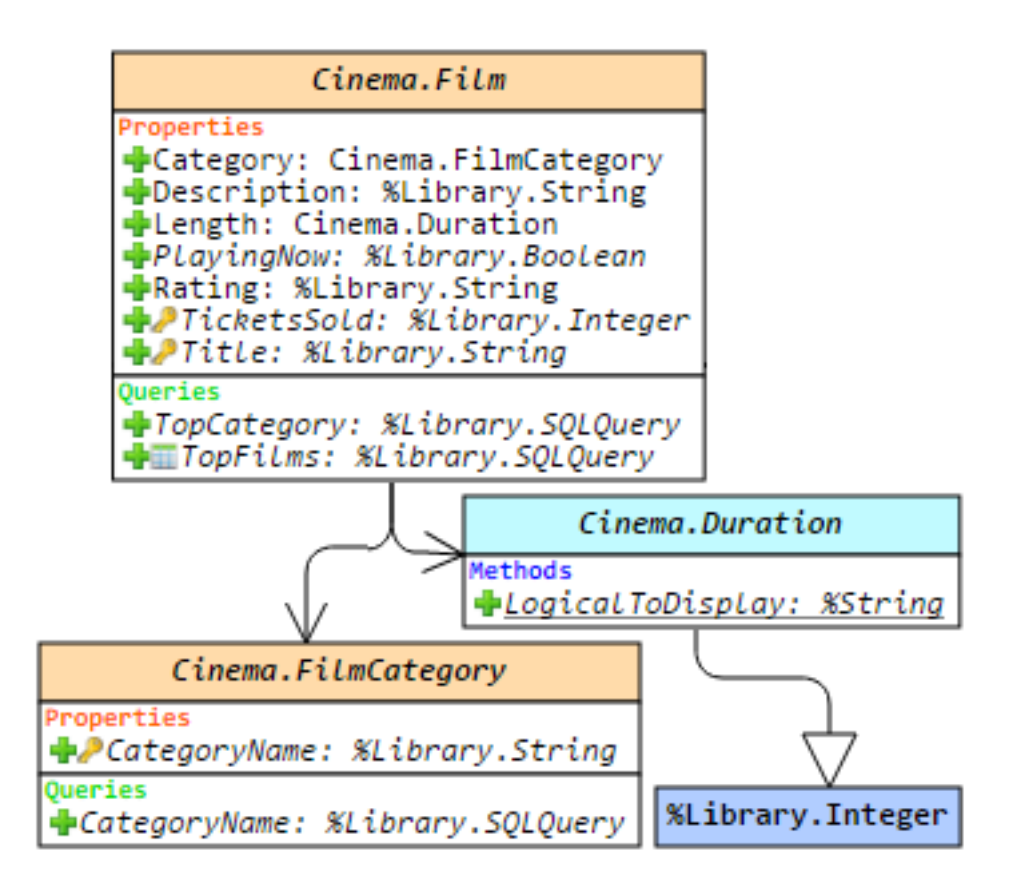

### ???

???????????????InterSystems????IRIS?Caché?Ensemble??HealthShare?????????

?????????????????????????????????????????????? Studio ??????

???????InterSystems?????????????InterSystems ???????????????????ObjectScript???????

## **InterSystems ????**

IRIS?????Caché) ??????DBMS??????SQL

?????????????????????????????????????????????DBMS??????--ObjectScript (COS) ???????

```
Caché??DBMS???????????????Persistent???????????? Registered
???????????????????????????????????Serial
?????????????????????????????DataType????????????????Index?View ? Stream?
```
## **??????**

Caché????????????Caché ?????????????????????????????????????????????xData????????????

### **??**

?????????UML??????????Caché???????????UML???????????xData ???????????????System?ZenMethod?Hidden?ProcedureBlock??????????????????

Caché ?????1.14.3????????????

- ????????????????
- ???????????
- ??????????
- ???????????????????
- ??????????????????
- ?????????????????????????xData???????
- ????????xData?????
- ??????????????????????

??????????????????????????????????????????"samples"?????"cinema"??

Published on InterSystems Developer Community (https://community.intersystems.com)

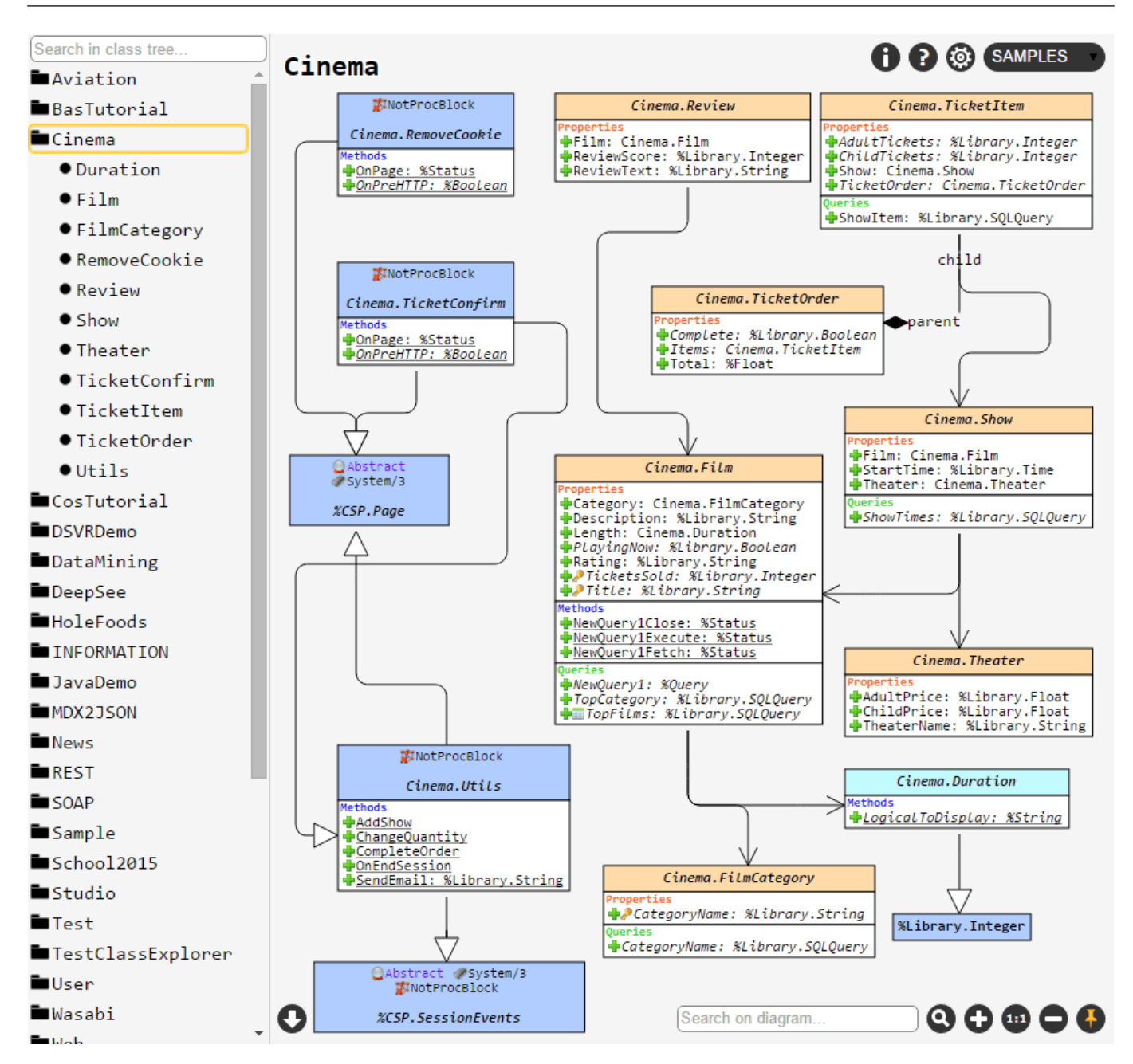

# **?????????**

????????????????????????????????????????????????????????????????

?????????????????????

Published on InterSystems Developer Community (https://community.intersystems.com)

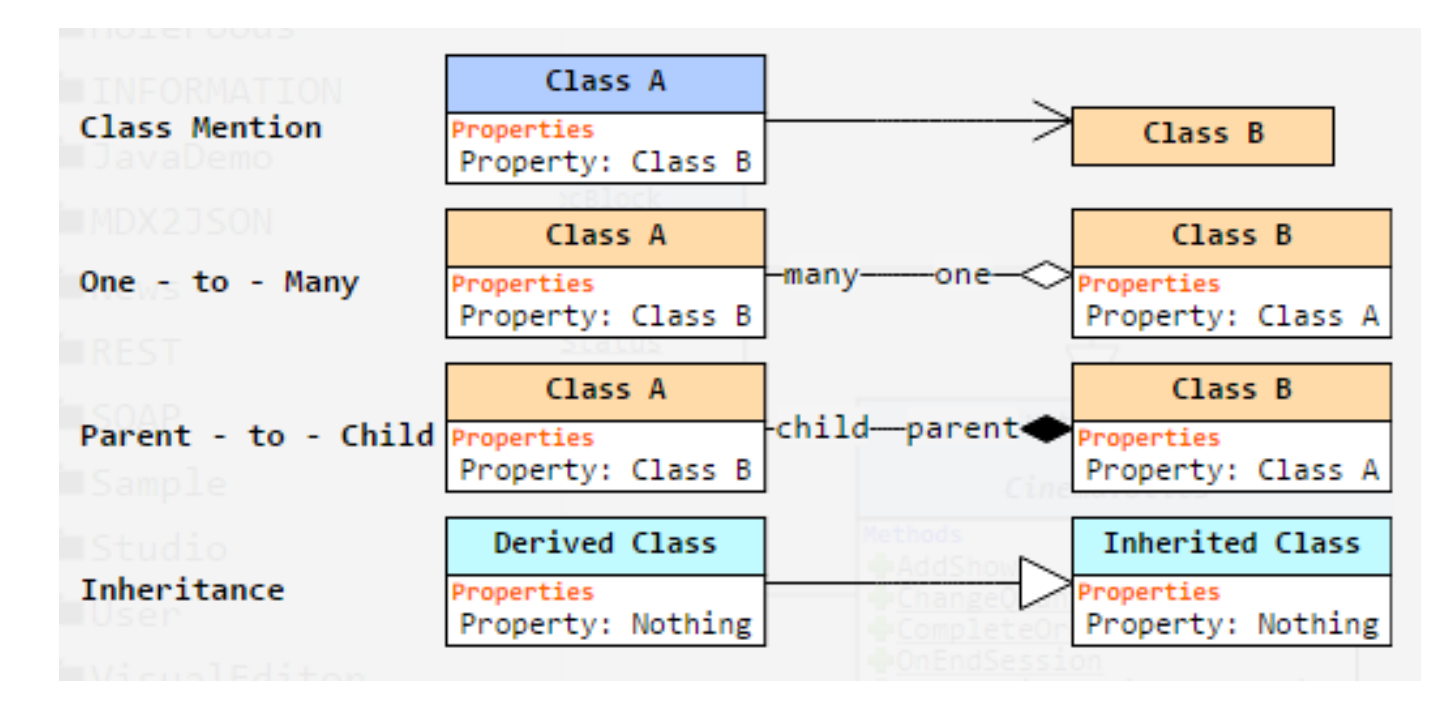

- 1. ??????????????????????
- 2. ????"??"????????????????????????????????????????
- 3. ?????????????????????

????????????????????????????

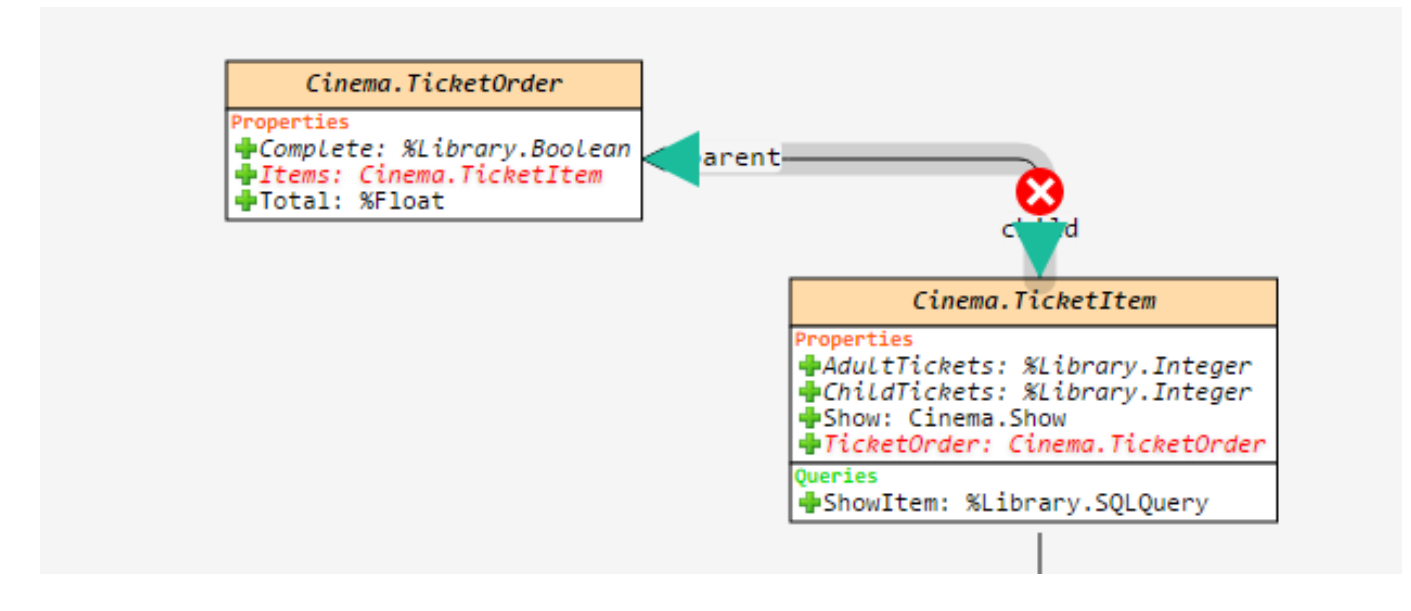

???????????????????????????????????????????????????????????????"????"???

Published on InterSystems Developer Community (https://community.intersystems.com)

#### Settings  $\Box$ Render Data Types Show data type classes on diagram  $\overline{\mathcal{L}}$ Visualize class keywords (turn off for standard UML notation) Show Icons Over Class Name ✔ Show Class Properties Icons Visualize property keywords (turn off for standard UML notation)  $\overline{\mathcal{L}}$ Display block with class parameters Show Parameters  $\overline{\mathscr{L}}$ Show Properties Display block with class properties Display block with class methods  $\overline{\mathcal{L}}$ Show Methods  $\overline{\mathcal{L}}$ Show Queries Display block with class queries  $\overline{\mathcal{L}}$ Show xDatas Display block with class xDatas Dependency level of classes (leave blank for full structure) Dependency level

#### 777777777777777777

- 
- 
- $3.7222222$
- 
- 5. ????????--???????????
- 

???????????????????? 

??????????

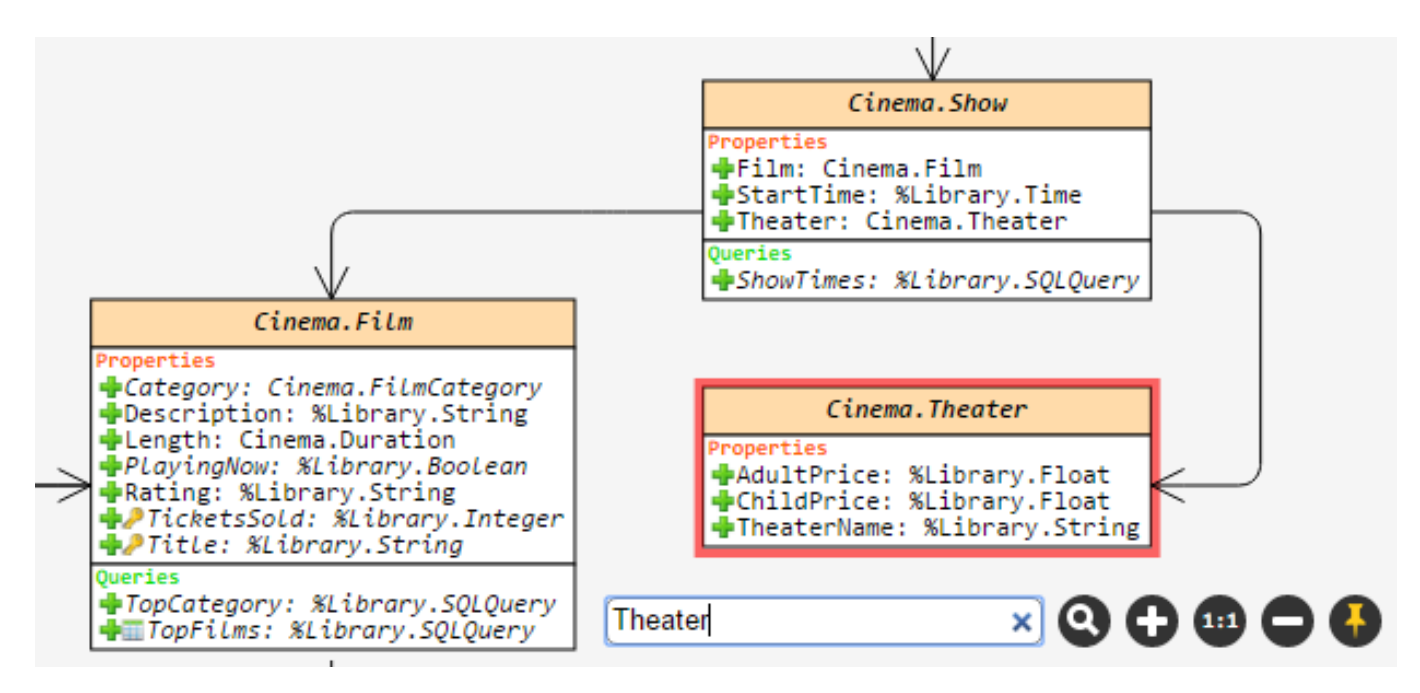

????????????????????????????????????????????????"??"??????

?????? ?????????????????????????????????A??B ???????????????????A??B ??????????????????????????????????????????A??????????

### **??**

???Caché????????[????](https://github.com/intersystems-ru/UMLExplorer/releases)xml????????????????????? hostname/ClassExplorer/????????????web?????

## **??????**

- 1. ?????Caché????????
- 2. ????Cache/CacheClassExplorer-vX.X.X.xml?XML???
- 3. ???????????????????
	- 1. ???XML????Studio??
	- 2. ???????????????? -> ? -> ?????????????
	- 3. ??terminal???

do ##class(%Installer.Installer).InstallFromCommandLine("Path/Installer.cls.xml");

- 4. ??????--???????????? <http://hostname/ClassExplorer/> ?? web ????????????????????
- 1. ?????????????????
- 2. web???????????????????????
- 3. ??????404???????? URL ????????

### **????**

Published on InterSystems Developer Community (https://community.intersystems.com)

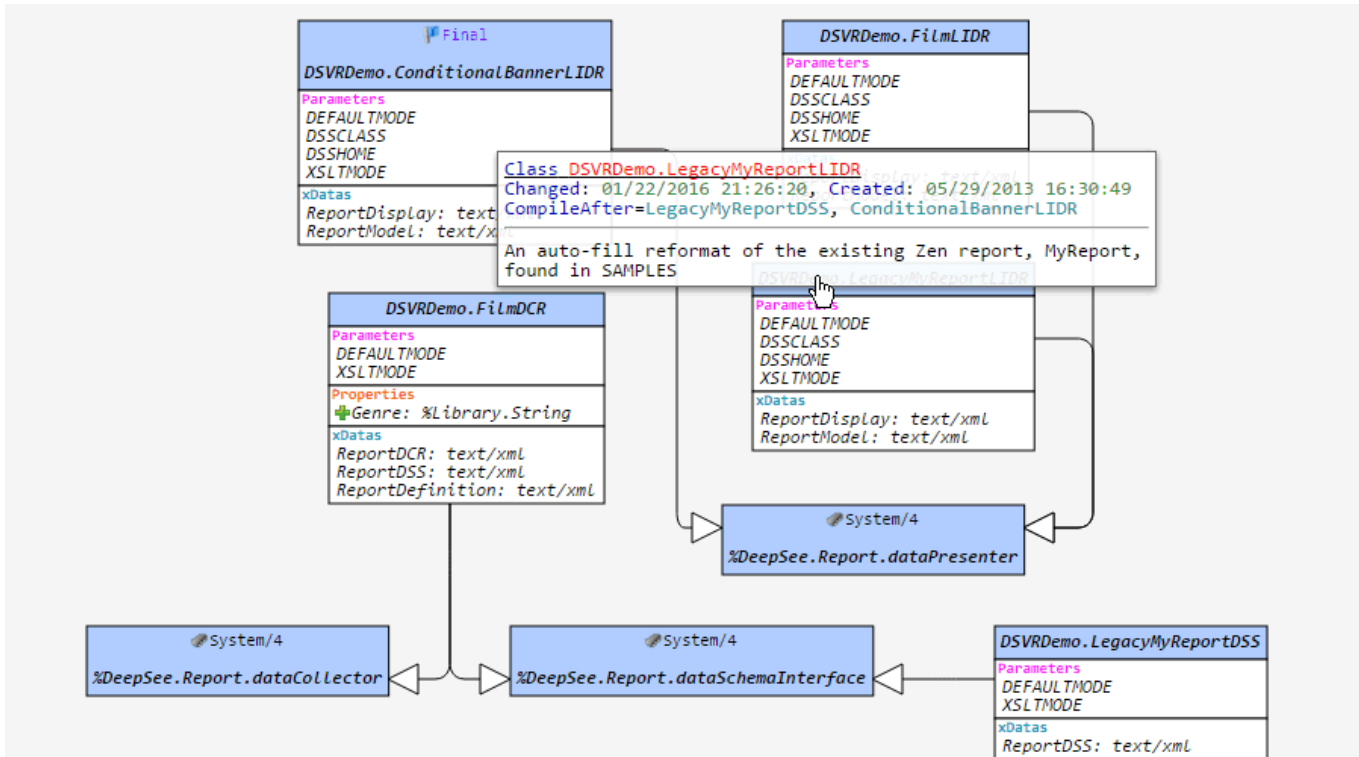

[?? 1] DSVRDemo ???????????????

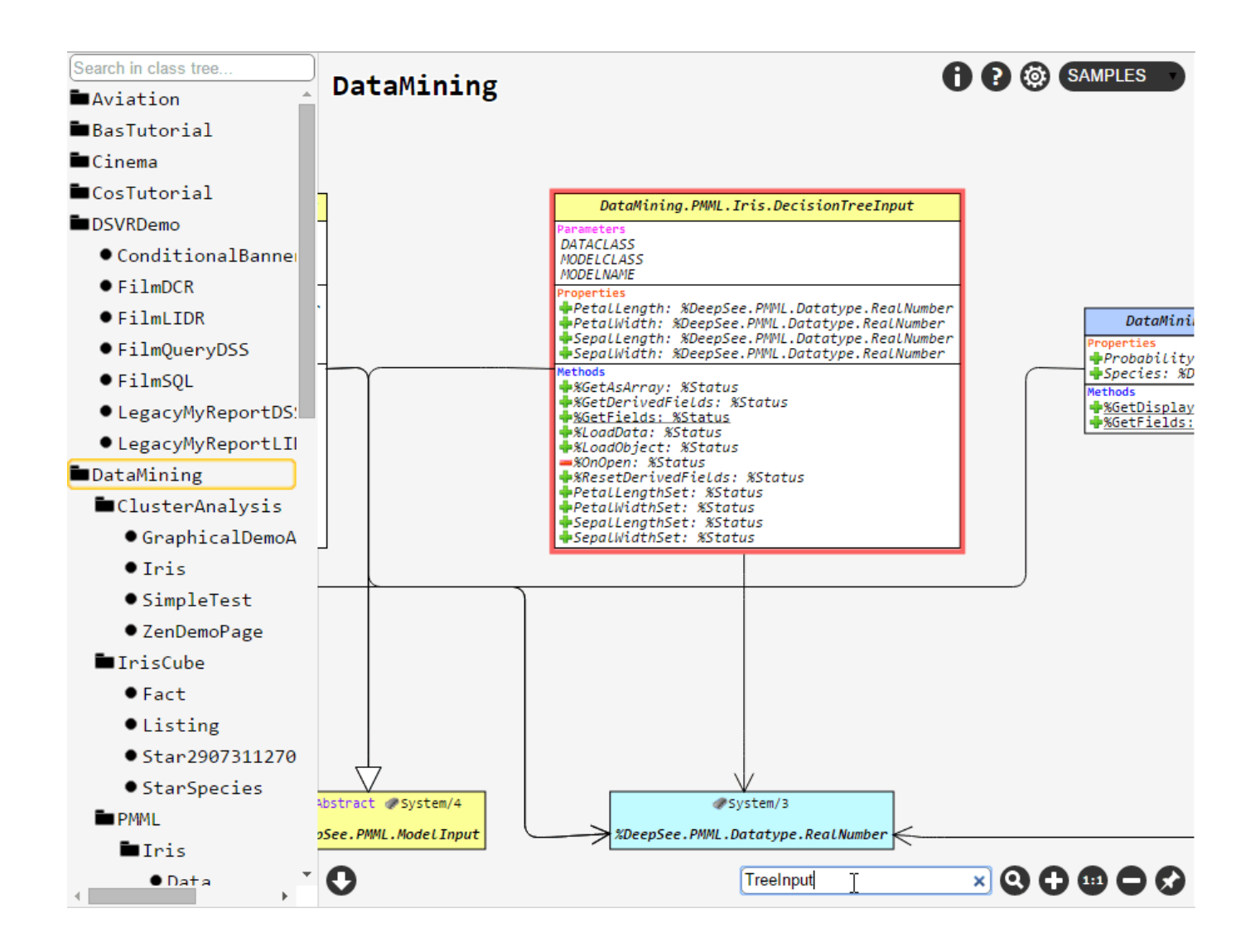

[?? 2] DataMining ????????"TreeInput"????

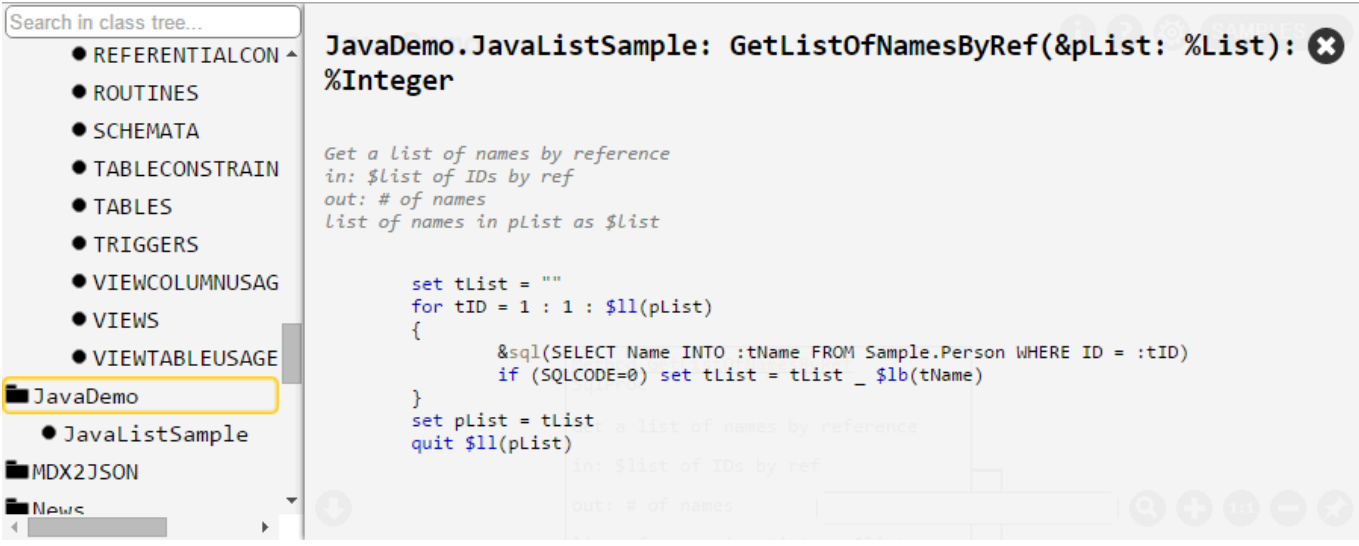

[?? 3] JavaDemo.JavaListSample ??????????

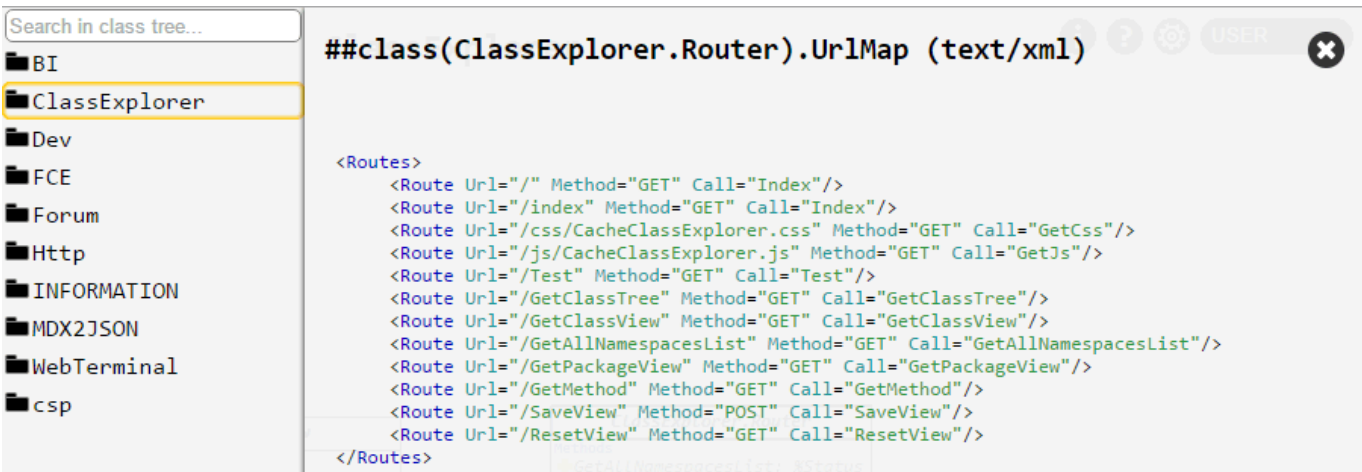

[?? 4] ?? ClassExplorer.Router ??? Xdata ????

????????SAMPLES????????????[??](http://37.139.4.54/ClassExplorer/)??????[????](https://www.youtube.com/watch?v=j55fP2CnKpo)?

????????????--??????[GitHub??](https://github.com/intersystems-ru/UMLExplorer)????????

[#Object Data Model](https://cn.community.intersystems.com/tags/object-data-model) [#ObjectScript](https://cn.community.intersystems.com/tags/objectscript) [#???](https://cn.community.intersystems.com/tags/visualization) [#??](https://cn.community.intersystems.com/tags/tools) [#Caché](https://cn.community.intersystems.com/tags/cach%C3%A9) [#Ensemble](https://cn.community.intersystems.com/tags/ensemble) [#HealthShare](https://cn.community.intersystems.com/tags/healthshare) [#InterSystems IRIS](https://cn.community.intersystems.com/tags/intersystems-iris) [#Open](https://cn.community.intersystems.com/tags/open-exchange) **[Exchange](https://cn.community.intersystems.com/tags/open-exchange)** [? InterSystems Open Exchange ?????????](https://openexchange.intersystems.com/package/ObjectScript-Class-Explorer)

00 2 0 0 101

 Log in or sign up to continue ????

 **? URL:** https://cn.community.intersystems.com/post/objectscript%E7%B1%BB%E6%B5%8F%E8%A7%88%E5% 99%A8-%E4%BB%A5uml%E7%B1%BB%E5%9B%BE%E6%96%B9%E5%BC%8F%E6%B5%8F%E8%A7%88obj ectscript%E7%B1%BB